УДК 004

## Система организации удалённого доступа к базам данных

*Ленкин Алексей Викторович*

*Приамурский государственный университет имени Шолом-Алейхема Студент*

*Колесников Алексей Александрович Приамурский государственный университет имени Шолом-Алейхема студент* 

*Лучанинов Дмитрий Васильевич Приамурский государственный университет имени Шолом-Алейхема старший преподаватель кафедры информационных систем, математики и методик преподавания*

#### Аннотация

В данной статье рассмотрена технология создания web-ориентированного приложения для доступа к базам данных. Рассмотрены аналоги программного обеспечения.

Ключевые слова: PHP, база данных, MySQL, HTML.

## The remote database access system

*Lenkin Aleksei Viktorovich, Sholom-Aleichem Priamursky State University Student*

*Kolesnikov Aleksey Aleksandrovich Sholom-Aleichem Priamursky State University Student*

*Luchaninov Dmitry Vasilyevich, Sholom-Aleichem Priamursky State University Senior lecturer of the Department of Information Systems, Mathematics and training methodic*

## Abstract

In the article web-based application for remote access to databases of is described. Software counterparts are considered.

Keywords: PHP, database, MySQL, HTML.

База данных – это хранилище для большого количества систематизированных данных, с которыми можно производить определенные действия: добавления, удаления, изменения и копирования. Базы данных играют важную роль в нашем мире. Всё, с чем мы ежедневно встречаемся в жизни, скорее всего, зарегистрировано в той или иной базе. Умение работать с базами данных является важным навыком при работе с компьютером.

Целью исследования является создание собственной системы организации удаленного доступа к базе данных.

Для взаимодействия с базами данных существуют специальные программные средства – программы для удалённой работы с базами данных, так как обычно базы данных располагаются на сервере организации.

MySQL Workbench – инструмент для визуального проектирования баз данных, интегрирующий проектирование, моделирование, создание и эксплуатацию БД в единое бесшовное окружение для системы баз данных MySQL. Первая версия MySQL Workbench была выпущена в сентябре 2005 года компанией Sun Systems/Oracle. Workbench может работать на таких платформах как Microsoft Windows, Mac OS X и Linux.

Navicat – программа управления базами данных и разработки программного обеспечения. Дизайн выполнен с учетом нужд самых разных аудиторий, от администраторов баз данных до программистов различных предприятий / компаний, которые обслуживают клиентов и обмениваются информацией с партнерами. В первоначальном варианте программа была разработана в 2001 году компанией PremiumSoft CyberTech Ltd. Navicat может работать на платформах Microsoft Windows, Mac OS X и Linux. Стоимость программы варьируется от 199 до 379 долл. США.

PhpMyAdmin – это приложение написанное на PHP и обеспечивающее полноценную, в том числе удаленную, работу с базами данных MySQL через браузер. Так как phpMyAdmin позволяет во многих случаях обойтись без непосредственного ввода команд SQL, то работа с базами данных становится вполне посильной задачей даже для человека весьма поверхностно знакомого с MySQL. Инициатором является немецкий разработчик Тобиас Ратшиллер (Tobias Ratschiller) и основывается так же как и phpPgAdmin на аналогичном приложении MySQL-Webadmin, возникшем в 1997 году.

Создание системы было произведено с помощью средств скриптового языка программирования PHP, а также базового языка веб-разметки HTML и MySQL.

Для простоты работы с системой необходимо обеспечить максимально простой и понятный интерфейс.

При открытии сайта на экран выводится окно сайта (рисунок 1) содержащее информацию об авторизации и кнопки для авторизации и регистрации в системе.

Войти или Зарегистрироваться

Рис. 1. Главное окно сайта

Для Регистрации, пользователю достаточно ввести свои Логин и Пароль на форму (рис. 2). Если все данные введены и введенный Логин не занят, то система занесет пользователя в базу данных пользователей. Далее зарегистрированному пользователю останется лишь ввести свои регистрационные данные на форму Авторизации и если они введены правильно то пользователь сможет начать работать с базой данных.

# Регистрация Авторизация

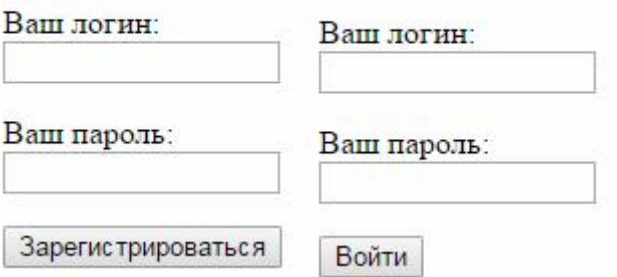

Рис. 2. Регистрация/Авторизация пользователя

После того как пользователь авторизовался, ему выводится список всех имеющихся в базе данных таблиц (рис. 3).

#### Таблицы:

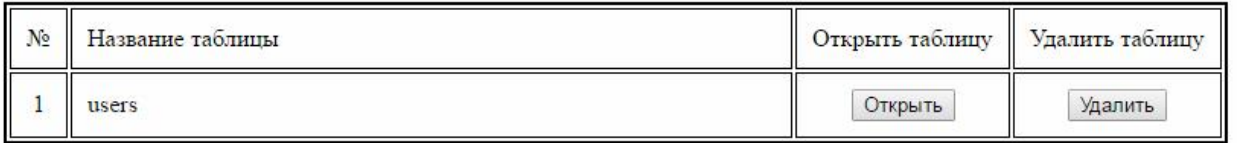

Рис. 3. Окно отображения таблиц

После этого, пользователь может открыть интересующую его таблицу для просмотра имеющихся записей (рис. 4).

**Таблина** users

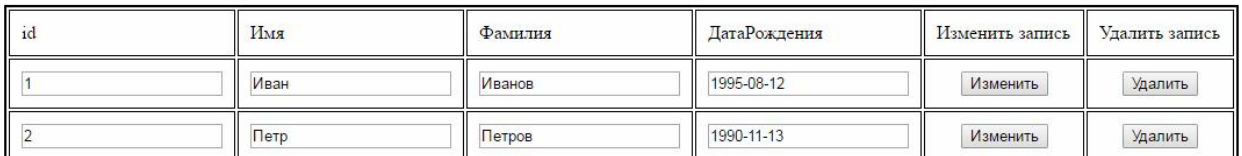

Рис. 4. Окно отображения записей в таблице

Если пользователь хочет создать свою собственную таблицу и у него имеется достаточный уровень доступа, то на странице отображения таблиц будет отображена кнопка для создания таблицы (рис. 5).

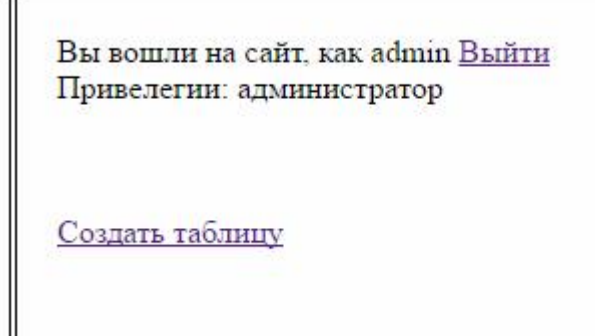

Рис. 5. Кнопка создания таблицы

При нажатии кнопки создания таблицы пользователь будет перемещен на форму (рис. 6.1), где он сможет дать имя таблицы и выбрать количество столбцов. После этого, пользователь может задать полям имя, тип данных, длину поля и другие свойства (рис. 6.2).

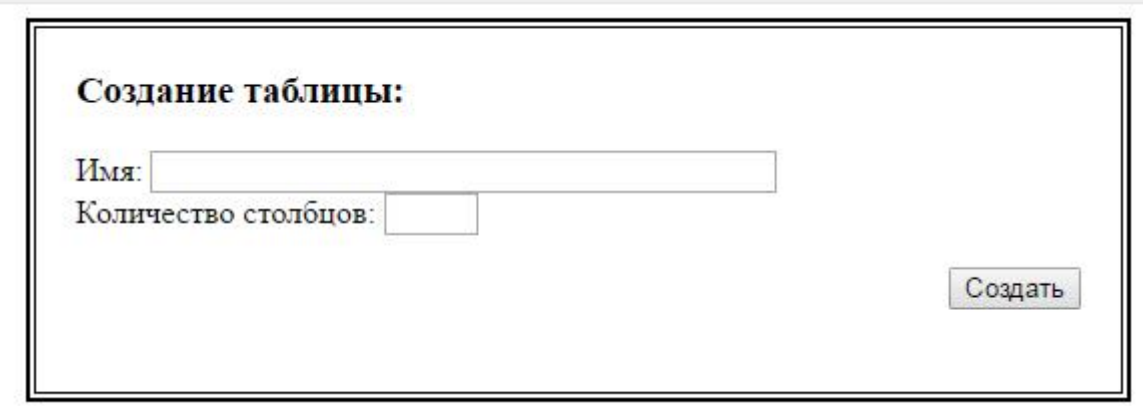

Рис. 6.1. Создание таблицы

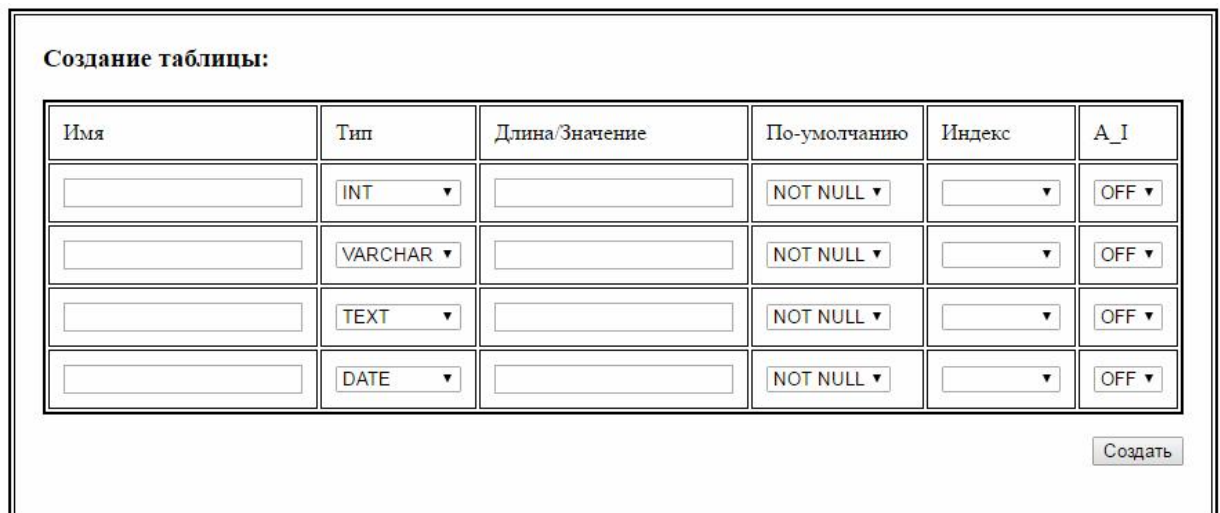

Рис. 6.2. Заполнение таблицы

Если пользователю потребуется добавить в таблицу столбец, то при наличии достаточного уровня прав, на форме отображения записей в таблице будет отображена кнопка добавления поля. При её нажатии, будет

перенаправление на форму (рис. 7), на которой можно дать имя поля, тип и прочее.

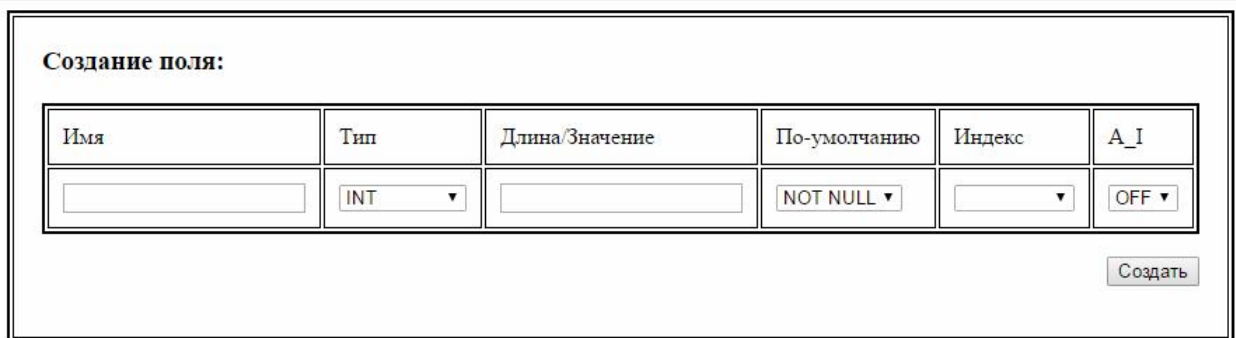

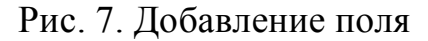

Если же пользователь, обладающий достаточным уровнем доступа, то он может удалить таблицу нажав на соответственную кнопку, кнопка показана на рисунке 3.

Для редактирования записей в таблице, пользователю достаточно изменить необходимое значение в поле и нажать кнопку "Изменить" на форме, после чего таблица будет обновлена и запись будет исправлена.

Для удаления записи из таблицы, пользователю надо нажать на кнопку "Удалить" на против нужной записи и подтвердить её удаление.

Для добавления записи, необходимо заполнить все поля таблицы. После заполнения необходимо нажать на кнопку "Добавить запись", и если введенные данные соответствуют типу поля, то таблица будет обновлена и запись будет добавлена (рис. 8).

**Таблина** users

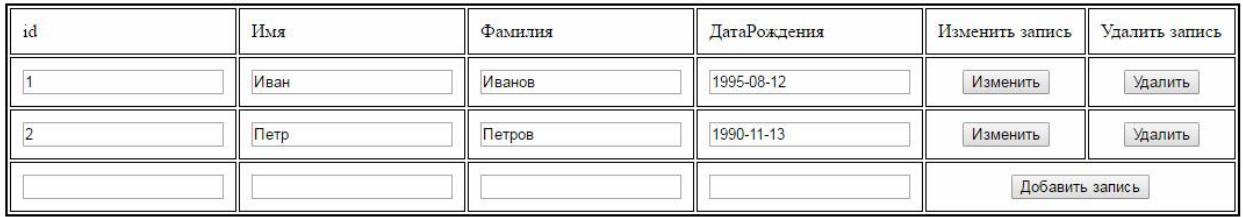

Рис. 8. Управление записями таблицы

В результате работы была разработана система для доступа к базам данных в реальном времени с помощью языка php. Разработанная система позволяет легко и доступно управлять записями и таблицами базы данных. Данная система имеет свои минусы и не является конечным продуктом, но уже применима для работы в личных целях работы с базой данных.

## Библиографический список

1. MySQL Workbench: [Электронный ресурс] URL: http://www.mysql.com/products/workbench/ (дата обращения: 2.01.2017).

- 2. 10 лучших инструментов для разработки и администрирования MySQL: [Электронный ресурс] URL: https://m.habrahabr.ru/post/142385/ (дата обращения: 2.01.2017).
- 3. Продукция Navicat: [Электронный ресурс] URL: https://www.navicat.com/ru/products (дата обращения: 2.01.2017).
- 4. PhpMyAdmin: [Электронный ресурс] URL: http://php-myadmin.ru (дата обращения: 2.01.2017).
- 5. Руководство. Возможности PhpMyAdmin: [Электронный ресурс] URL: http://php-myadmin.ru/doc/ability.html (дата обращения: 2.01.2017).